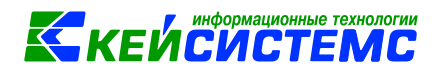

## **Как в ПК «Кадры-КС», «Зарплата-КС» отразить в табеле нерабочие дни с сохранением за работниками заработной платы**

Указом Президента РФ № 242 от 23.04.2021 г. введены **нерабочие дни с 04 по 07 мая 2021 г**.

Минтруд России предлагает работодателям самостоятельно определить код для обозначения нерабочих дней. Условные обозначения, установленные для унифицированных форм табелей учета рабочего времени (Т-12 и Т-13) не подходят для отражения специфики сложившейся ситуации.

В соответствии с указом Президента РФ о нерабочих днях размер оплаты сотрудников должен соответствовать тому, который работник получил бы, если бы отработал эти дни полностью. Норма рабочего времени для работников в мае остается той же, какой была бы без введения режима нерабочих дней, а все часы, которые были бы для работника рабочими по его графику, считаются работодателем фактически отработанными и оплачиваются в общем порядке.

Для организаций или отдельных работников, на которых не распространяется действие указа в табеле ничего не меняется. Указывайте прежний символ для обозначения явки.

Для остальных категорий используйте в табеле для отражения явок новое обозначение: «НОД» и «УР».

**НОД** – нерабочие оплачиваемые дни. Применяйте «НОД» если сотрудник в этот период не работает**.**

**УР** – удаленная работа. Применяйте «УР» сотрудников, которые работают удаленно (дистанционно)**.**

«НОД» и «УР» оплачивается в полном размере, аналогично коду «Я».

Нерабочие оплачиваемые дни или дни удаленной работы отмечаются в тебе автоматически по данным из документа «Нерабочие дни с сохранением заработной платы».

В ПК «Зарплата-КС» или «Кадры-КС» выберите в навигаторе ДОКУМЕНТЫ  $\rightarrow$  Нерабочие дни с сохранением заработной платы.

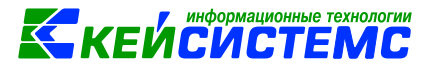

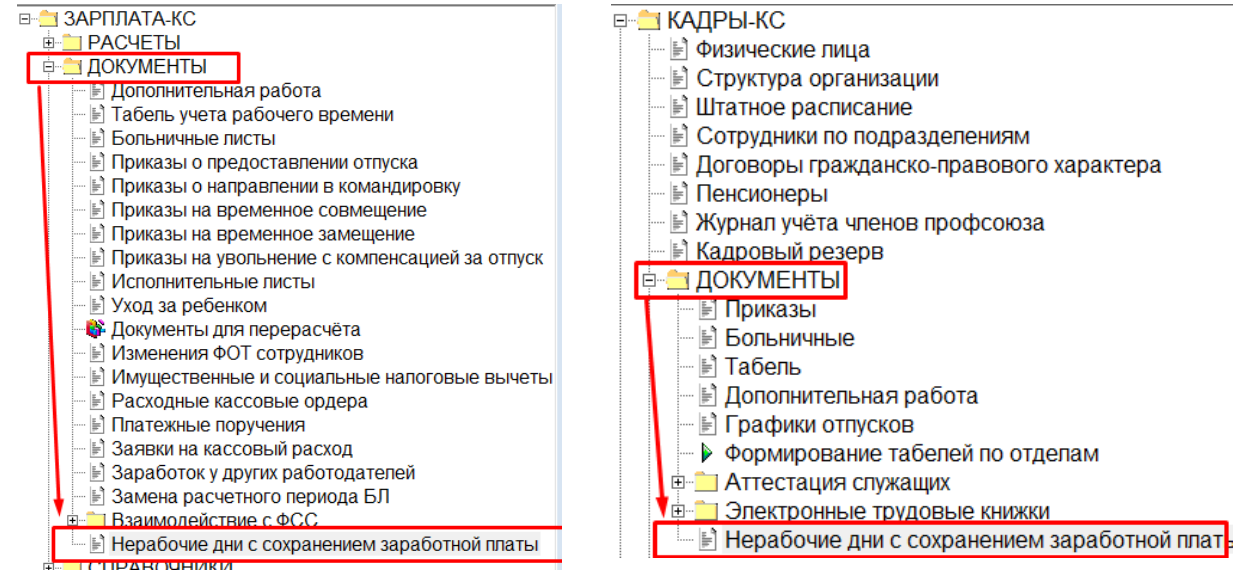

## Рисунок 1. Выбор документа в навигаторе

## Создайте новый документ и заполните обязательные реквизиты.

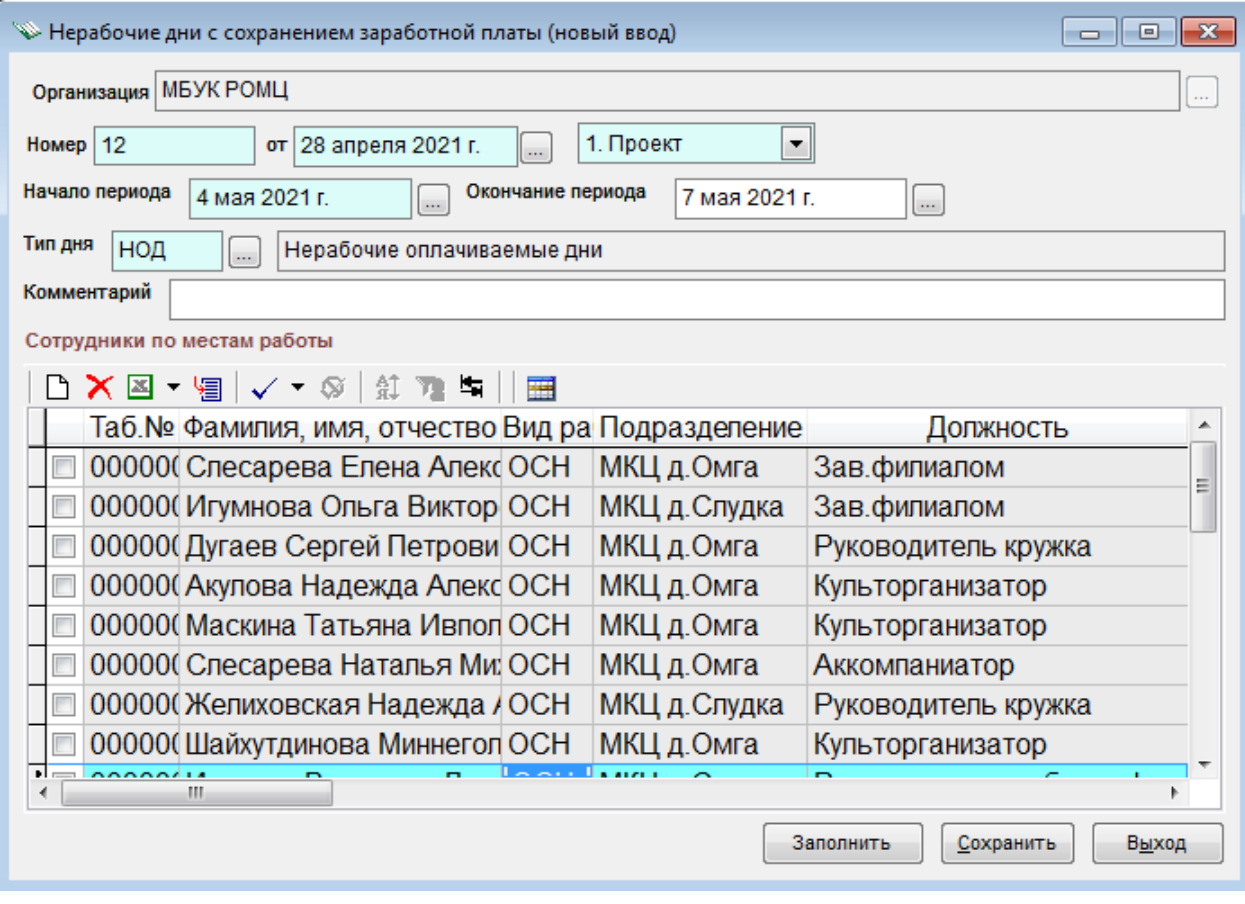

Рисунок 2. Пример заполнения документа

В полях «Номер» и «от» укажите номер и дату нормативного документа.

Новый документ получает статус «1. Проект». С этим статусом документ не влияет на заполнение табеля.

[ПК «Зарплата-КС»](https://old.keysystems.ru/products/salary-personnel/Salary/) 

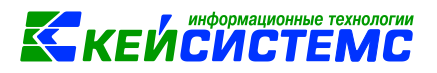

В полях «Начало периода» и «Окончание периода» укажите период действия нормативного документа. Если дата окончания не указана, то документ действует на заполнение табеля бессрочно.

В поле «Тип дня» укажите «НОД» или «УР» для отражения в табеле типа дня за указанный период.

Для заполнения списка сотрудников нажмите кнопку «Заполнить» в нижнем правом углу документа или кнопочку «Добавить» в левом верхнем углу таблицы.

Для отражения документа в табеле измените статус на «2.Утвержден».

Для редактирования утвержденного документа измените статус на «1. Проект». В списке документов на панели инструментов нажмите кнопочку «Отменить документ».

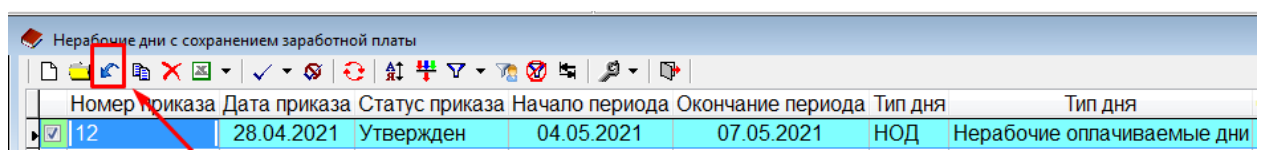

Рисунок 3. Отмена утвержденного документа